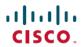

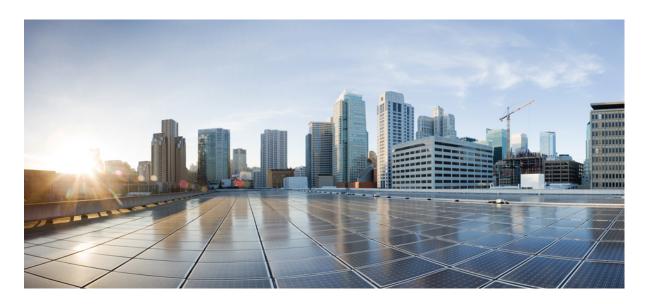

## Test Results Summary for Cisco Catalyst 9200L Switch 16.9(Release Version 16.9.2)

**First Published:** 2019-03-05 **Last Modified:** 2019-03-25

#### **Americas Headquarters**

Cisco Systems, Inc. 170 West Tasman Drive San Jose, CA 95134-1706 USA http://www.cisco.com Tel: 408 526-4000

800 553-NETS (6387) Fax: 408 527-0883 © 2019 Cisco Systems, Inc. All rights reserved.

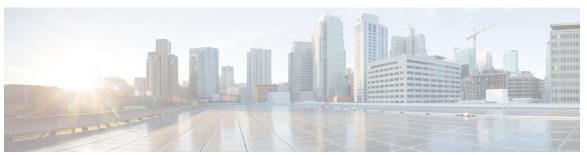

#### CONTENTS

#### CHAPTER 1 Overview 1

Cisco Catalyst 9200L Switch Solution Test 1

#### CHAPTER 2 Test Topology and Environment Matrix 5

Test Topology 5

Component Matrix 6

Open Caveats 6

Resolved Caveats 7

#### CHAPTER 3 Test Summary 9

Basic Function Test: 1Box 9

6 Box Redundancy Test w/Unicast and Multicast 13

Scalability Throughput 15

Show Technical Support 16

Maintenance 17

Software Maintenance 18

Interoperability 19

Layer 2 **21** 

RFC2544: 10G/1G, L2/L3 22

OSPF 23

Logging 25

QoS 26

**SSH 27** 

Generic 28

IP Multicast 32

Keep Alive 34

Longevity 35

Test Traffic 36

Memory Leak (Test performed on Catalyst 9200L, 9300, 9400 & 9500) 38

CHAPTER 4 Related Documentation 4

Related Documentation 41

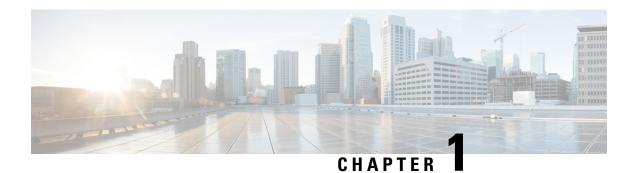

#### **Overview**

• Cisco Catalyst 9200L Switch Solution Test, on page 1

#### **Cisco Catalyst 9200L Switch Solution Test**

Cisco Catalyst 9200L Switch Solution Test, an integral part of the enterprise solution, is a program that validates various Cisco Catalyst Products and Features. This is achieved by testing the latest versions of Cisco Catalyst products.

Cisco Catalyst 9200L Solution Test for Japan and the requirements are derived based on the following:

- Inputs from Cisco SEs/TAC
- Redundancy coverages in Cisco Catalyst 9200L Switch
- Interoperability and Basic functional coverage

The test execution is carried out on selected Cisco Catalyst 9200L products, which are prioritized by Cisco Japan team.

The following products are covered in the test execution:

- Cisco Catalyst 9200L Switch
- Cisco Catalyst 9300 Switch
- Cisco Catalyst 9407 Switch
- Cisco Catalyst 9500 Switch
- Cisco Wireless LAN Controller 3504
- Cisco Wireless LAN Controller 5520
- Access Point 1810
- Cisco Mobility Express 1815
- Cisco Mobility Express 2800
- Cisco Prime Infrastructure
- ISE Virtual Appliance

#### **Acronyms**

| Acronym | Description                                 |  |
|---------|---------------------------------------------|--|
| AAA     | Authentication Authorization and Accounting |  |
| ACL     | Access Control List                         |  |
| AP      | Access Point                                |  |
| ME      | Mobility Express                            |  |
| DNS     | Domain Name System                          |  |
| DSCP    | Differentiated Services Code Point          |  |
| EULA    | End User Licence Agreement                  |  |
| FTP     | File Transfer Protocol                      |  |
| НА      | High Availability                           |  |
| ISE     | Identity Service Engine                     |  |
| MTU     | Maximum Transmission Unit                   |  |
| NAT     | Network Address Translation                 |  |
| PEM     | Policy Enforcement Module                   |  |
| PI      | Prime Infrastructure                        |  |
| QOS     | Quality of service                          |  |
| RADIUS  | Remote Authentication Dial-In User Service  |  |
| RP      | Redundancy Port                             |  |
| SFTP    | Secure File Transfer Protocol.              |  |
| SNMP    | Simple Network Management Protocol          |  |
| TCP     | Transmission Control Protocol               |  |
| TFTP    | Trivial File Transfer Protocol              |  |
| UDP     | User Datagram Protocol                      |  |
| WLC     | Wireless LAN Controller                     |  |
| OSPF    | Open Shortest Path First                    |  |
| STP     | Spanning Tree Protocol                      |  |
| REP     | Resilient Ethernet Protocol                 |  |
| Mbps    | Megabits per second                         |  |
| Gbps    | Gigabits per second                         |  |
| РоЕ     | Power over Ethernet                         |  |
| LACP    | Link Aggregation Control Protocol           |  |
| PAgP    | Port Aggregation Control                    |  |

| Acronym | Description                         |
|---------|-------------------------------------|
| BPDU    | Bridge protocol data unit           |
| MAB     | MAC Authentication Bypass           |
| CEF     | Cisco Express Forwarding            |
| IPC     | Interprocessor communication        |
| RSVP    | Resource reservation Protocol       |
| SFP     | Small Form-factor Pluggable         |
| SPAN    | Switch Port Analyzer                |
| MST     | Multiple Spanning Tree              |
| PVST    | Per-VLAN Spanning Tree              |
| SVI     | Switch Virtual Interface            |
| LSA     | link-state advertisement            |
| BFD     | Bidirectional Forwarding Detection  |
| PIM     | Protocol Independent Multicast      |
| BSR     | Bootstrap Router                    |
| RDP     | Remote Desktop Protocol             |
| IGMP    | Internet Group Management Protocol  |
| НТТР    | Hyper Text Transfer protocol        |
| HTTPS   | Hyper Text Transfer protocol-Secure |
| SSH     | Secure Shell                        |

Cisco Catalyst 9200L Switch Solution Test

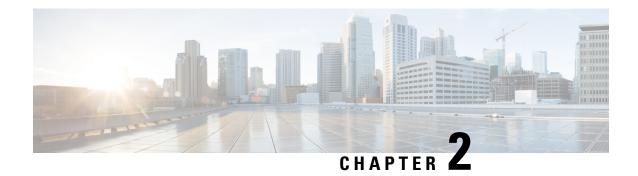

#### **Test Topology and Environment Matrix**

- Test Topology, on page 5
- Component Matrix, on page 6
- Open Caveats, on page 6
- Resolved Caveats, on page 7

#### **Test Topology**

Figure 1: Topology In Use

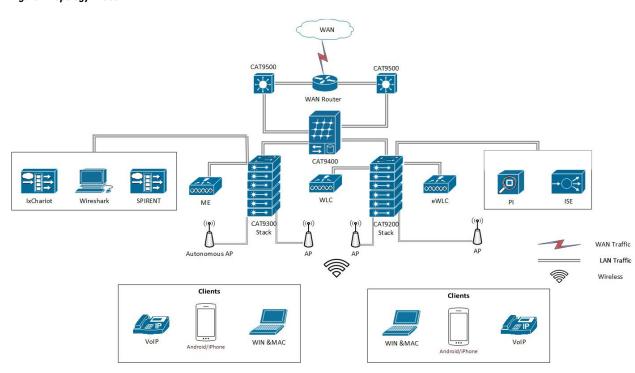

#### **Component Matrix**

| Category     | Component                                          | Version       |
|--------------|----------------------------------------------------|---------------|
| Switches     | Cisco Catalyst 9200L-48T-4G-A Switch               | 16.9.2        |
|              | Cisco Catalyst 9200L-24P-4X-A Switch               | 16.9.2        |
|              | Cisco Catalyst 9200L-48P-4X-A Switch               | 16.9.2        |
|              | Cisco Catalyst 9300-48T-E Switch                   | 16.9.2        |
|              | Cisco Catalyst 9300-48T-E Switch                   | 16.9.2        |
|              | Cisco Catalyst 9300-24UX-E Switch                  | 16.9.2        |
|              | Cisco Catalyst 9407R Switch                        | 16.9.2        |
|              | Cisco Catalyst C9500-40X-E Switch                  | 16.9.2        |
| Applications | Cisco Prime Infrastructure (Virtual Appliance)     | 3.5           |
|              | Cisco Identity Services Engine (Virtual Appliance) | 2.5           |
|              | Cisco Wireless LAN Controller                      | 8.9           |
|              | Cisco Mobility Express                             | 8.9           |
|              | EWLC                                               | 16.10         |
|              | Spirent Test Center                                | 4.64          |
| Access point | Cisco Aironet 1810 Access Points                   | 15.3          |
| End Point    | Cisco Wireless IP Phone 8821                       | 12-6-1MN-244  |
| Client       | Apple Mac OS                                       | 10.14.2       |
|              | Windows                                            | 7,8, 8.1 & 10 |
|              | iPhone                                             | 12.1.4        |
|              | Android                                            | 8.1           |
| SFPs         | SFP-10G-SR=                                        | NA            |
|              | GLC-TE=                                            | NA            |
|              | GLC-ZX-SMD=                                        | NA            |
|              | GLC-LH-SMD=                                        | NA            |
|              | SFP-10G-LR=                                        | NA            |

#### **Open Caveats**

| Defect ID  | Title                                             |
|------------|---------------------------------------------------|
| CSCvo81191 | Memory Leak occurs during file transfer operation |

| CSCvo51247 | Spotted an error message in reboot after removing power cable        |
|------------|----------------------------------------------------------------------|
| CSCvo55767 | Spotted an error message in reboot after removing stack cable        |
| CSCvo71796 | Spotted an error message while disconnecting APs/VoIP from Interface |

#### **Resolved Caveats**

| Defect ID  | Title                                                                   |
|------------|-------------------------------------------------------------------------|
| CSCvo64448 | CAT 9200L switch general details are not displayed in PI Japanese UI    |
| CSCvo45468 | Able to configure logging file size with max ,mini values as (0,0)      |
| CSCvk61193 | 'show inv' output does not have PID/VID details for CWDM-1590/CWDM-1610 |

**Resolved Caveats** 

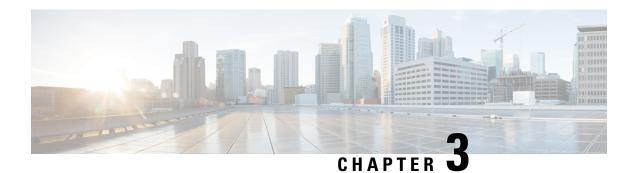

#### **Test Summary**

- Basic Function Test: 1Box, on page 9
- 6 Box Redundancy Test w/Unicast and Multicast, on page 13
- Scalability Throughput, on page 15
- Show Technical Support, on page 16
- Maintenance, on page 17
- Software Maintenance, on page 18
- Interoperability, on page 19
- Layer 2, on page 21
- RFC2544 : 10G/1G, L2/L3, on page 22
- OSPF, on page 23
- Logging, on page 25
- QoS, on page 26
- SSH, on page 27
- Generic, on page 28
- IP Multicast, on page 32
- Keep Alive, on page 34
- Longevity, on page 35
- Test Traffic, on page 36
- Memory Leak (Test performed on Catalyst 9200L, 9300, 9400 & 9500), on page 38

#### **Basic Function Test: 1Box**

| Logical ID      | Title                                                                                                 | Description                                                                          | Status | Defect ID |
|-----------------|----------------------------------------------------------------------------------------------------|--------------------------------------------------------------------------------------|--------|-----------|
| CAT9KJS_1BOX_01 | 1BOX: Making the<br>Interface UP by<br>associating the new<br>devices like AP or<br>Wired Client      | To verify whether<br>Interface is coming<br>up or not after<br>connected the devices | Passed |           |
| CAT9KJS_1BOX_02 | 1BOX: Making the<br>Interface DOWN<br>after associating the<br>new devices like AP<br>or Wired Client | To verify whether<br>Interface is down or<br>not after connected<br>the devices      | Passed |           |

| CAT9KJS_1BOX_03 | 1BOX: Connecting<br>the Module to switch<br>port after port is UP            | To verify whether<br>after connect the<br>module, Switch<br>giving the power or<br>not                                        | Passed |  |
|-----------------|------------------------------------------------------------------------------|----------------------------------------------------------------------------------------------------|--------|--|
| CAT9KJS_1BOX_04 | 1BOX: Removing the online insertion(extra module) module                     | To verify whether after module remove, Switch working without any issues                                                      | Passed |  |
| CAT9KJS_1BOX_05 | 1BOX: Changing the module from one port to other                             | To verify whether<br>Module is connecting<br>or not after chaging<br>the port                                                 | Passed |  |
| CAT9KJS_1BOX_06 | 1BOX: Half duplex<br>transmission with<br>10MBPS data speed<br>in Interface  | To verify whether<br>data transfering in<br>only one direction at<br>atime or not with 10<br>mbps Half duplex<br>transmisson  | Passed |  |
| CAT9KJS_1BOX_07 | 1BOX: Full duplex<br>transmission with<br>10MBPS data speed<br>in Interface  | To verify whether<br>data transfering in<br>bidirectional or not<br>with 10 mbps Full<br>duplex transmisson                   | Passed |  |
| CAT9KJS_1BOX_08 | 1BOX: Auto duplex<br>transmission with<br>10MBPS data speed<br>in Interface  | To verify whether data transfering successfully or not with 10 mbps Auto duplex transmisson                                   | Passed |  |
| CAT9KJS_1BOX_09 | 1BOX: Half duplex<br>transmission with<br>100MBPS data speed<br>in Interface | To verify whether<br>data transfering in<br>only one direction at<br>atime or not with 100<br>mbps Half duplex<br>transmisson | Passed |  |
| CAT9KJS_1BOX_10 | 1BOX: Full duplex<br>transmission with<br>100MBPS data speed<br>in Interface | To verify whether<br>data transfering in<br>bidirectional or not<br>with 100 mbps Full<br>duplex transmisson                  | Passed |  |
| CAT9KJS_1BOX_11 | 1BOX: Auto duplex<br>transmission with<br>100MBPS data speed<br>in Interface | To verify whether<br>data transfering<br>successfully or not<br>with 100 mbps Auto<br>duplex transmisson                      | Passed |  |

| CAT9KJS 1BOX 12 | 1BOX: Half duplex                                                           | To verify whether                                                                                          | Passed |            |
|-----------------|-----------------------------------------------------------------------------|----------------------------------------------------------------------------------------------------|--------|------------|
|                 | transmission with<br>1GBPS data speed in<br>Interface                       | data transfering in<br>only one direction at<br>atime or not with<br>1GBPS Half duplex<br>transmisson      |        |            |
| CAT9KJS_1BOX_13 | 1BOX: Full duplex<br>transmission with<br>1GBPS data speed in<br>Interface  | To verify whether<br>data transfering in<br>bidirectional or not<br>with 1GBPS Full<br>duplex transmisson  | Passed |            |
| CAT9KJS_1BOX_14 | 1BOX: Auto duplex<br>transmission with<br>1GBPS data speed in<br>Interface  | To verify whether<br>data transfering<br>successfully or not<br>with 1GBPS Auto<br>duplex transmisson      | Passed |            |
| CAT9KJS_1BOX_15 | 1BOX: Full duplex<br>transmission with<br>10GBPS data speed<br>in Interface | To verify whether<br>data transfering in<br>bidirectional or not<br>with 10GBPS Full<br>duplex transmisson | Passed |            |
| CAT9KJS_1BOX_16 | 1BOX: Auto duplex<br>transmission with<br>10GBPS data speed<br>in Interface | To verify whether data transfering successfully or not with 10GBPS Auto duplex transmisson                 | Passed |            |
| CAT9KJS_1BOX_17 | 1BOX: Half duplex<br>transmission with<br>Auto data speed in<br>Interface   | To verify whether data tramitting automatically or not with Half duplex trasmission                        | Passed |            |
| CAT9KJS_1BOX_18 | 1BOX: Full duplex<br>transmission with<br>Auto data speed in<br>Interface   | To verify whether data tramitting automatically or not with Full duplex trasmission                        | Passed |            |
| CAT9KJS_1BOX_19 | 1BOX: Auto duplex<br>transmission with<br>Auto data speed in<br>Interface   | To verify whether data tramitting automatically or not with Auto duplex trasmission                        | Passed |            |
| CAT9KJS_1BOX_20 | 1BOX: Check the<br>client access after<br>POE remove from<br>switch         | To verify whether<br>after POE remove<br>from Switch clients<br>getting the access or<br>not               | Failed | CSCvo71796 |

| CAT9KJS_1BOX_21 | 1BOX: Connecting<br>POE after remove<br>POE and checking<br>configurations                    | To verify whether configurations are getting properly or not after POE connect                                                                | Passed |  |
|-----------------|-----------------------------------------------------------------------------------------------|----------------------------------------------------------------------------------------------------|--------|--|
| CAT9KJS_1BOX_22 | 1BOX: LED<br>behaviour on switch<br>at the time of<br>rebooting                               | To verify whether<br>LED behaviour is<br>chaging or not at the<br>time of rebooting                                                           | Passed |  |
| CAT9KJS_1BOX_23 | 1BOX: Checking the<br>Port LED behaviour<br>at the time of<br>interface UP/Down               | To verify whether<br>Port LED behaviour<br>showing properly or<br>not at the time of<br>interface UP/Down                                     | Passed |  |
| CAT9KJS_1BOX_24 | 1BOX: Cross-stack<br>EtherChannel<br>configuration if you<br>turn off PAgP or<br>LACP         | To verify whether<br>Cross-stack Ether<br>channel is<br>configuring propely<br>or not without PAgP<br>or LACP                                 | Passed |  |
| CAT9KJS_1BOX_25 | 1BOX: Configure the<br>EtherChannel with<br>PAgP when<br>Cross-stack<br>ether-channel enable  | To verify whether<br>PAgP enabling or not<br>when ether-channel<br>enable                                                                     | Passed |  |
| CAT9KJS_1BOX_26 | 1BOX: Configuring<br>of the EtherChannel<br>when you enable<br>Active mode LACP               | To verify whether<br>Ether-channel with<br>Active mode LACP<br>is enabling or not                                                             | Passed |  |
| CAT9KJS_1BOX_27 | 1BOX: Configuring<br>of the EtherChannel<br>when you enable<br>Passive mode LACP              | To verify whether<br>Ether-channel with<br>Passive mode LACP<br>is enabling or not                                                            | Passed |  |
| CAT9KJS_1BOX_28 | 1BOX: Check error<br>disable with different<br>duplex types                                   | To verify whether<br>Port is changing<br>mode with different<br>duplex to the error<br>disable or not                                         | Passed |  |
| CAT9KJS_1BOX_29 | 1BOX: Check error<br>disable with Port<br>channel<br>misconfiguration/BPDU<br>guard violation | To verify whether<br>Port is changing<br>mode with Port<br>channel<br>misconfiguration/BPDU<br>guard violation to the<br>error disable or not | Passed |  |

| CAT9KJS_1BOX_30 | 1BOX: Check the defualt MTU value for each interface   | To verify whether defualt MTU value is showing properly or not                                                | Passed |  |
|-----------------|--------------------------------------------------------|----------------------------------------------------------------------------------------------------|--------|--|
| CAT9KJS_1BOX_31 | 1BOX: Reboot the<br>Switch after interface<br>made UP  | To verify whether<br>after reboot the<br>switch weather<br>previous details are<br>showing properly or<br>not | Passed |  |
| CAT9KJS_1BOX_32 | 1BOX: Assigning the IP address to interface            | To verify whether IP<br>address assigned<br>successfully to<br>interface or not                               | Passed |  |
| CAT9KJS_1BOX_33 | 1BOX: Configuring<br>the Strom control to<br>Interface | To verify whether<br>Strom control is<br>confiruing<br>successfully to<br>interface or not                    | Passed |  |
| CAT9KJS_1BOX_34 | 1BOX: Configring<br>the MAB and dot1x<br>to interface  | To verfiy whether MAB and dot1x Configured successfully or not                                                | Passed |  |

#### **6 Box Redundancy Test w/Unicast and Multicast**

| Logical ID      | Title                                                                                | Description                                                                                      | Status | Defect ID |
|-----------------|--------------------------------------------------------------------------------------|--------------------------------------------------------------------------------------------------|--------|-----------|
| CAT9KJS_6box_01 | 6box: Stack Wise<br>cable connection<br>with<br>CAB-STACK-50CM<br>between 2 Switches |                                                                                                  | Passed |           |
| CAT9KJS_6box_02 | 6box: Checking the<br>Stack member<br>details after newly<br>joined Switch           | To verify whether<br>Switch is getting the<br>proper Stack details<br>or not for newly<br>joined | Passed |           |
| CAT9KJS_6box_03 | 6box: Duplicate<br>stack number<br>configuration for<br>Switch through<br>Manual     | To verify whether<br>Duplicate number is<br>possible to assign to<br>the newly joined<br>Switch  | Passed |           |

| CAT9KJS_6box_04 | 6box: Assigning the manual priority value to the Switch           | To verify whether<br>Priority value is<br>changing to the<br>Switch or not                                      | Passed |            |
|-----------------|-------------------------------------------------------------------|----------------------------------------------------------------------------------------------------|--------|------------|
| CAT9KJS_6box_05 | 6box: Master Stack<br>election process<br>based on rules          | To verify whether<br>Master Stack<br>election process<br>happening based on<br>the rules or not                 | Passed |            |
| CAT9KJS_6box_06 | 6box: Reset the<br>Switch after Stack<br>configurations           | To verify after<br>Switch Stack reset,<br>Master election<br>process happening<br>or not                        | Passed |            |
| CAT9KJS_6box_07 | 6box: Power off the<br>Stack master after<br>Stack configurations | To verify after<br>Power off the Stack<br>master, New switch<br>electing as Master or<br>not                    | Passed |            |
| CAT9KJS_6box_08 | 6box: Stack master is removed from the stack                      | To verify Master election happening or not after remove the stack master                                        | Failed | CSCvo55767 |
| CAT9KJS_6box_09 | 6box: Check Stack<br>master Switch has<br>failed case             | To verify whether<br>Master Stack<br>election happening<br>or not when the<br>Stack master switch<br>has failed | Failed | CSCvo51247 |
| CAT9KJS_6box_10 | 6box: Stack mode<br>button observation                            | To verify whether<br>Stack mode button<br>changing or not at<br>the time of Stack<br>Master election            | Passed |            |
| CAT9KJS_6box_11 | 6box: Configuring<br>the Maximum<br>channel-group                 | To verify whether maximum channel group is configured successfully or not                                       | Passed |            |
| CAT9KJS_6box_12 | 6box: Identifying<br>the Switch by using<br>the beacon from CLI   | To verify whether it is possible to identify the switch with beacon or not                                      | Passed |            |
| CAT9KJS_6box_13 | 6box: Check the<br>Redundency in 9200<br>Switch                   | To verify whether<br>Redundecy working<br>or not in 9200<br>Switch                                              | Passed |            |

| CAT9KJS_6box_14 | Disabling/Enabling | To verify whether  | Passed |  |
|-----------------|--------------------|--------------------|--------|--|
|                 | the Stack port in  | Stack port is      |        |  |
|                 | 6box test          | disabling/enabling |        |  |
|                 |                    | or not in Stack    |        |  |

## **Scalability Throughput**

| Logical ID      | Title                                                                             | Description                                                                                                    | Status | Defect ID |
|-----------------|-----------------------------------------------------------------------------------|----------------------------------------------------------------------------------------------------|--------|-----------|
| CAT9KJS_Scal_01 | TP: Check the<br>Scalability with<br>Maximum number<br>of VLANs                   | To verify whether<br>Scalability is good<br>or not with<br>Maximum number<br>of VLANs                             | Passed |           |
| CAT9KJS_Scal_02 | TP: Checking the scalability with Maximum MAC address                             | To verify whether<br>Scalability is good<br>or not with<br>Maximum Mac<br>address table                           | Passed |           |
| CAT9KJS_Scal_03 | TP:Configuring the<br>802.1Q tunnel port<br>to VLAN with<br>Maximum<br>Throughput | To verify with maximum throughput device preformance is with 802.11Q tunnel                                       | Passed |           |
| CAT9KJS_Scal_04 | TP: Configuring the IGMP group with maximum Load                                  | To verify whether<br>Maximum through<br>serving with<br>Maximum IGMP<br>group or not                              | Passed |           |
| CAT9KJS_Scal_05 | TP: Configuring the Internal route with maximum values                            | To verify whether<br>Internal route with<br>Maximum<br>throughput<br>successfully<br>working the device<br>or not | Passed |           |
| CAT9KJS_Scal_06 | TP: Configuring the BGP in Router and checking the details                        | To verify whether<br>BGP details are<br>showing properly or<br>not for Roter                                      | Passed |           |
| CAT9KJS_Scal_07 | TP: Clearing the ARP table                                                        | To verify whether ARP table is clearing or not                                                                    | Passed |           |
| CAT9KJS_Scal_08 | TP: Clearing the Routes in Router                                                 | To verify whether<br>Routes are deleting<br>or not                                                                | Passed |           |

| CAT9KJS_Scal_09 | TP: Clearing the  | To verify whether  | Passed |  |
|-----------------|-------------------|--------------------|--------|--|
|                 | mac address-table | Mac address table  |        |  |
|                 | dynamic address   | is clearing or not |        |  |

## **Show Technical Support**

| Logical ID           | Title                                                                                                 | Description                                                                                                    | Status | Defect ID |
|----------------------|----------------------------------------------------------------------------------------------------|----------------------------------------------------------------------------------------------------|--------|-----------|
| Cat9KJS_Show-Tech_01 | Tech-Support:<br>Verifying the Cisco<br>Express Forwarding<br>(CEF) details of<br>CAT9K Switch        | To verify the environment details, install summary, License details of CAT9K device using Cisco Express Forwarding (CEF)       | Passed |           |
| Cat9KJS_Show-Tech_02 | Tech-Support:<br>Verifying the<br>Interprocessor<br>communication<br>(IPC) details of<br>CAT9K Switch | To verify the IPC<br>System status, IPC<br>Nodes, of CAT9K<br>device using<br>Interprocessor<br>communication<br>(IPC) command | Passed |           |
| Cat9KJS_Show-Tech_03 | Tech-Support:<br>Verifying the IP<br>Multicast details of<br>CAT9K Switch                             | To verify the IP<br>Multicast<br>redundancy statistics<br>of CAT9K device<br>using ipmulticast<br>command                      | Passed |           |
| Cat9KJS_Show-Tech_04 | Tech-Support:<br>Verifying the IP Sec<br>details of CAT9K<br>Switch                                   | To verify the details<br>of IP Sec in CAT9k<br>device                                                                          | Passed |           |
| Cat9KJS_Show-Tech_05 | Tech-Support:<br>Verifying the OSPF<br>details of CAT9K<br>Switch                                     | To verify the details<br>of OSPF in CAT9k<br>device                                                                            | Passed |           |
| Cat9KJS_Show-Tech_06 | Tech-Support: To<br>verify the<br>Performance<br>monitor details in<br>CAT9k device.                  | To verify the<br>Performance<br>monitor details in<br>CAT9k device                                                             | Passed |           |

| Cat9KJS_Show-Tech_07 | Tech-Support: To<br>verify the PoE<br>(Power Inline)<br>details in CAT9k<br>device. | To verify the Power inline details, Control register and control status of the interfaces using the PoE command in CAT9k device | Passed |  |
|----------------------|-------------------------------------------------------------------------------------|----------------------------------------------------------------------------------------------------|--------|--|
| Cat9KJS_Show-Tech_08 | verify the details of Resource reservation                                          | To verify the IP rsvp<br>interface details<br>using the show-tech<br>rsvp command in<br>CAT9k device                            | Passed |  |

#### **Maintenance**

| Logical ID       | Title                                                                                                    | Description                                                                                                    | Status | Defect ID |
|------------------|----------------------------------------------------------------------------------------------------|----------------------------------------------------------------------------------------------------|--------|-----------|
| Cat9KJS_Maint_01 | Verifying the power<br>status of CAT9K<br>device in CLI after<br>disconnecting the<br>power<br>supply(which has a<br>redundant supply) | To verify the power<br>status of CAT9K<br>device in CLI after<br>disconnecting the<br>power<br>supply(which has a<br>redundant supply) | Passed |           |
| Cat9KJS_Maint_02 | Verifying the replacement of a failure SFP in CAT9K device.                                                                            | To verify the replacement of a failure SFP in CAT9K device.                                                                            | Passed |           |
| Cat9KJS_Maint_03 | Verifying the replacement of a failure cable in CAT9K device.                                                                          | To verify the replacement of a failure cable in CAT9K device.                                                                          | Passed |           |
| Cat9KJS_Maint_04 | Verifying the power outage and recovery of a CAT9K device.                                                                             | To verify the power outage and recovery of a CAT9K device.                                                                             | Passed |           |
| Cat9KJS_Maint_05 | Verifying the power supply by replacing the failure unit with a new one.                                                               | To verify the replacement of the failure power supply with a new one.                                                                  | Passed |           |
| Cat9KJS_Maint_06 | Verifying the power status of Cat9K                                                                                                    | To verify whether<br>the power status of<br>Cat9K is displayed<br>correctly or not                                                     | Passed |           |

| Cat9KJS_Maint_07 | Verifying the<br>availability and<br>status of Fan in<br>each modules of<br>CAT9K | To verify if the availability and status of the fan in each module is shown correctly | Passed |  |
|------------------|-----------------------------------------------------------------------------------|---------------------------------------------------------------------------------------|--------|--|
| Cat9KJS_Maint_08 | Verifying the CPU<br>Usage of CAT9K<br>device                                     | To verify if the<br>CPU Usage of the<br>CAT9K device is<br>displayed correctly        | Passed |  |
| Cat9KJS_Maint_09 | Verifying the MAC<br>Addresses of<br>CAT9K device in<br>the stack                 | To Verify the MAC<br>Address of the<br>CAT9K Switch                                   | Passed |  |
| Cat9KJS_Maint_10 | Verify the IP<br>Address w.r.t<br>Hardware address<br>in CAT9K Stack.             | To verify the IP<br>Address w.r.t<br>Hardware address<br>in CAT9K stack               | Passed |  |
| Cat9KJS_Maint_11 | Verify the IP Route<br>summary of<br>CAT9K Stack.                                 | To verify the IP<br>Route summary of<br>CAT9K stack                                   | Passed |  |
| Cat9KJS_Maint_12 | Check the Digital<br>Optical Monitoring<br>in the optical<br>interfaces           | To verify whether DOM can show the Optical Rx and Tx levels is:                       | Passed |  |

#### **Software Maintenance**

| Logical ID                 | Title                                                                               | Description                                                                              | Status | Defect ID |
|----------------------------|-------------------------------------------------------------------------------------|------------------------------------------------------------------------------------------|--------|-----------|
| Cat9KJS_S/W_Maintenance_01 | S/W Maintenance:<br>Verifying the<br>Upgradation of<br>Cat9K Software<br>using FTP  | To verify if the CAT9K device's software is upgraded with the latest build               | Passed |           |
| Cat9KJS_S/W_Maintenance_02 | S/W Maintenance:<br>Verifying the<br>Upgradation of<br>Cat9K Software<br>using TFTP | To verify if the<br>CAT9K device's<br>software is<br>upgraded with the<br>latest build   | Passed |           |
| Cat9KJS_S/W_Maintenance_03 | S/W Maintenance:<br>Downgrading<br>Cat9K's Software<br>using FTP                    | To verify if the<br>CAT9K device's<br>software is<br>downgraded with<br>the chosen build | Passed |           |

| Cat9KJS_S/W_Maintenance_04 | S/W Maintenance:<br>Downgrading<br>Cat9K's Software<br>using TFTP                                                                               | To verify if the CAT9K device's software is downgraded with the chosen build                              | Passed |  |
|----------------------------|----------------------------------------------------------------------------------------------------|----------------------------------------------------------------------------------------------------|--------|--|
| Cat9KJS_S/W_Maintenance_05 | S/W Maintenance:<br>Upgrading<br>Software by<br>providing a wrong<br>file format in<br>CAT9K device.                                            | To verify the upgradation of the software update by provide wrong file format.                            | Passed |  |
| Cat9KJS_S/W_Maintenance_06 | S/W Maintenance:<br>Verifying the<br>Upgradation of<br>Cat9K Software<br>without cleaning<br>up the disks                                       | To verify if the<br>CAT9K device's<br>software is<br>upgraded with the<br>latest build                    | Passed |  |
| Cat9KJS_S/W_Maintenance_07 | S/W Maintenance:<br>Verifying the<br>Upgradation of<br>Cat9K Software by<br>interrupting the<br>installation and<br>reinitiating the<br>process | To verify the upgradation of Cat9K Software by interrupting the installation and reinitiating the process | Passed |  |
| Cat9KJS_S/W_Maintenance_08 | S/W Maintenance:<br>Verifying the<br>installation of<br>Software<br>maintenance<br>package in<br>CAT9K devices                                  | To verify the installation of Software maintenance package in CAT9K devices                               | Passed |  |
| Cat9KJS_S/W_Maintenance_09 | S/W Maintenance:<br>Verifying the<br>deactivation of<br>Software<br>maintenance<br>package in<br>CAT9K devices                                  | To verify the deactivation of Software maintenance package in CAT9K devices                               | Passed |  |

## Interoperability

| Logical ID | Title | Description                                       | Status | Defect ID |
|------------|-------|---------------------------------------------------|--------|-----------|
|            |       | Verify that user is able to access WLC via cat 9k | Passed |           |

| Cat9KJS_intero_02 | Connecting the ME with cat9k switch                                                                          | Verify that user is<br>able to access CME<br>via cat 9k                                             | Passed |            |
|-------------------|----------------------------------------------------------------------------------------------------|----------------------------------------------------------------------------------------------------|--------|------------|
| Cat9KJS_intero_03 | Connecting the autonomous ap with cat9k switch port                                                          | Verify that user is<br>able to access<br>autonomas ap via cat<br>9k                                 | Passed |            |
| Cat9KJS_intero_04 | Authenticating the wireless client with 802.1x                                                               | Verify that wireless<br>client able to pass<br>the traffice via cat9k<br>or not                     | Passed |            |
| Cat9KJS_intero_05 | Authenticating the wired client with 802.1x on single and multi mode                                         | Verify that wired client able to pass the traffice via cat9k or not                                 | Passed |            |
| Cat9KJS_intero_06 | Authenticating the wired client with 802.1x on multi-auth mode                                               | Verify that wired client able to pass the traffice via cat9k or not                                 | Passed |            |
| Cat9KJS_intero_07 | Adding cat9k in prime infrastature                                                                           | Verify that user is<br>able to manage<br>Cat9k from PI or not                                       | Passed | CSCvo64448 |
| Cat9KJS_intero_08 | Connecting switch with cat 9k                                                                                | Verify that cat9k able to give acess to other switch or not                                         | Passed |            |
| Cat9KJS_intero_09 | Connecting router with cat 9k                                                                                | Verify that cat9k able to give acess router or not                                                  | Passed |            |
| Cat9KJS_intero_10 | Performing MAB<br>authentication for<br>different-2 devices<br>on switchport in<br>single and multi<br>modes | Checking the MAB authentication is working or not for single and multi.                             | Passed |            |
| Cat9KJS_intero_11 | Performing MAB<br>authentication for<br>different-2 devices<br>on switchport in<br>Multi-auth domain.        | Checking the MAB authentication is working or not for multi-auth domain.                            | Passed |            |
| Cat9KJS_intero_12 | Connecting 4800 AP with cat9k switch using UPoE                                                              | Verify that user is<br>able to access 4800<br>AP via cat 9k and<br>check if the AP joins<br>the WLC | Passed |            |

| Cat9KJS_intero_13 |     | Verify the behaviour of the Cat9K when | Passed |  |
|-------------------|-----|----------------------------------------|--------|--|
|                   | РоЕ | connected with fast<br>PoE             |        |  |

#### Layer 2

| Logical ID        | Title                                                       | Description                                                                              | Status | Defect ID |
|-------------------|-------------------------------------------------------------|------------------------------------------------------------------------------------------|--------|-----------|
| Cat9KJS_layer2_01 | Configuring and verify a Trunk Port                         | Verify that user is<br>able make switch<br>port to trunk port or<br>not                  | Passed |           |
| Cat9KJS_layer2_02 | Defining the<br>Allowed VLANs on<br>a Trunk                 | Verify that user is able to limit the allowed vlan on trunk port or not                  | Passed |           |
| Cat9KJS_layer2_03 | Creating the SVI<br>and assiging the ip<br>address and name | Verify that user is<br>able to create SVI<br>and assign ip<br>address and name or<br>not | Passed |           |
| Cat9KJS_layer2_04 | Enabling and disabling the SVI                              | Verify that user is<br>able to enable or<br>disable the SVI or<br>not                    | Passed |           |
| Cat9KJS_layer2_05 | Creating or<br>Modifying an<br>Ethernet VLAN                | Verify that user is able to config and modify the vlan                                   | Passed |           |
| Cat9KJS_layer2_06 | Deleting a VLAN (CLI)                                       | Verify that user is able to delete the VLAN or not                                       | Passed |           |
| Cat9KJS_layer2_07 | Creating an Extended-Range VLAN                             | Verify that user is able to cofigure the vlan with extended-range or not                 | Passed |           |
| Cat9KJS_layer2_08 | Monitoring VLANs                                            | Verify that user is able to monitor the vlans or not                                     | Passed |           |
| Cat9KJS_layer2_09 | Configuring and verifying a spanning-tree, PVST+ mode.      | Verify that user is<br>able enble spanning<br>tree in pvst mode or<br>not                | Passed |           |

| Cat9KJS_layer2_10 | Configuring and verifying a spanning-tree, MST mode.        | Verify that user is<br>able to enable<br>spanning tree in mst<br>or not                | Passed |  |
|-------------------|-------------------------------------------------------------|----------------------------------------------------------------------------------------|--------|--|
| Cat9KJS_layer2_11 | Configuring and verifying a spanning-tree, rapid-pvst mode. | Verify that user is<br>able to enable<br>spanning tree in<br>rapid-pvst mode or<br>not | Passed |  |
| Cat9KJS_layer2_12 | Disabling Spanning<br>Tree                                  | Verify that user is able to disable the spanning tree on vlan                          | Passed |  |

## RFC2544: 10G/1G, L2/L3

| Logical ID        | Title                                                                                                    | Description                                                                                    | Status | Defect ID  |
|-------------------|----------------------------------------------------------------------------------------------------|------------------------------------------------------------------------------------------------|--------|------------|
| CAT9KJS_10G/1G_01 | 10G: Configuring the MTU value                                                                                       | To verify whether MTU value is configuring successfully or not with in the valid range         | Passed |            |
| CAT9KJS_10G/1G_02 | 10G: 10/100G<br>Interface speed to<br>100 with different<br>MTU values(64,<br>128, 256, 512, 1024,<br>1280, 1518)    | To verify whether<br>MTU values are<br>showing properly to<br>the interface with<br>100 speed  | Failed | CSCvk61193 |
| CAT9KJS_10G/1G_03 | 10G:<br>10/100GInterface<br>speed to 1000 with<br>different MTU<br>values(64, 128, 256,<br>512, 1024, 1280,<br>1518) | To verify whether<br>MTU values are<br>showing properly to<br>the interface with<br>1000 speed | Passed |            |
| CAT9KJS_10G/1G_04 | 10G: 10/100G<br>Interface speed to<br>2500 with different<br>MTU values(64,<br>128, 256, 512, 1024,<br>1280, 1518)   | To verify whether<br>MTU values are<br>showing properly to<br>the interface with<br>2500 speed | Passed |            |

| CAT9KJS_10G/1G_05 | 10G:<br>10/100GInterface<br>speed to 5000 with<br>different MTU<br>values(64, 128, 256,<br>512, 1024, 1280,<br>1518) | To verify whether<br>MTU values are<br>showing properly to<br>the interface with<br>5000 speed  | Passed |  |
|-------------------|----------------------------------------------------------------------------------------------------|-------------------------------------------------------------------------------------------------|--------|--|
| CAT9KJS_10G/1G_06 | 10G: Interface speed<br>to 10000 with<br>different MTU<br>values(64, 128, 256,<br>512, 1024, 1280,<br>1518)          | To verify whether<br>MTU values are<br>showing properly to<br>the interface with<br>10000 speed | Passed |  |
| CAT9KJS_10G/1G_07 | 10G: 10/100G<br>Interface speed to<br>auto with different<br>MTU values(64,<br>128, 256, 512, 1024,<br>1280, 1518)   | To verify whether<br>MTU values are<br>showing properly to<br>the interface with<br>auto speed  | Passed |  |

#### **OSPF**

| Logical ID      | Title                                                                            | Description                                                                       | Status | Defect ID |
|-----------------|----------------------------------------------------------------------------------|-----------------------------------------------------------------------------------|--------|-----------|
| Cat9KJS_OSPF_01 | Enabling OSPF with basic configuration                                           | Verify that user is able to enable ospf with basic configuration                  | Passed |           |
| Cat9KJS_OSPF_02 | Define an area as a stub area                                                    | Verify that user is able to define stub area or not                               | Passed |           |
| Cat9KJS_OSPF_03 | Displays lists of information related to the OSPF database for a specific router | Verify the OSPF database                                                          | Passed |           |
| Cat9KJS_OSPF_04 | Verify OSPF fast<br>hello packets                                                | Checking that ospf<br>process router can<br>send the fast hello<br>packets or not | Passed |           |
| Cat9KJS_OSPF_05 | Configuring ospf on<br>Loopback Interface                                        | Verify that user is<br>able to configure<br>loopback interface<br>or not          | Passed |           |

| Cat9KJS_OSPF_06 | Configuring and verify ospf on SVI                                          | Verify that user is able to configure SVI or not                                                     | Passed |  |
|-----------------|-----------------------------------------------------------------------------|----------------------------------------------------------------------------------------------------|--------|--|
| Cat9KJS_OSPF_07 | Changing LSA<br>Group Pacing                                                | Verify that user is<br>able to change the<br>LSA group pacing<br>or not                              | Passed |  |
| Cat9KJS_OSPF_08 | Configuring ospf<br>cost on loopback<br>interface                           | Verify that user is able to explicitly specifies the cost of sending a packet on loopback interface. | Passed |  |
| Cat9KJS_OSPF_09 | Redistributing static routes with ospf                                      | Verify that user is able to redistribute the static routes or not                                    | Passed |  |
| Cat9KJS_OSPF_10 | Configuring ospf cost on SVI                                                | Verify that user is<br>able to explicitly<br>specifies the cost of<br>sending a packet on<br>SVI     | Passed |  |
| Cat9KJS_OSPF_11 | Defines an area as a not-so-stubby-area                                     | Verify that user is able to define NSSA                                                              | Passed |  |
| Cat9KJS_OSPF_12 | Displays general information about OSPF routing processes.                  | Verifying general information of ospf process                                                        | Passed |  |
| Cat9KJS_OSPF_13 | Displays OSPF interface neighbor information                                | Verify the ospf<br>interface neighbor<br>information                                                 | Passed |  |
| Cat9KJS_OSPF_14 | Making passive interface to non passive to make adjacency                   | Verify that user is<br>able to make<br>interface to non<br>passive interface or<br>not               | Passed |  |
| Cat9KJS_OSPF_15 | Configuring BFD<br>Support for All<br>Interfaces                            | Verify that user is able to configure BFD for ospf or not                                            | Passed |  |
| Cat9KJS_OSPF_16 | Password-based protection against unauthorized accessto the identified area | Verify that user is<br>able to protect area<br>against unauthorized<br>access or not                 | Passed |  |

## Logging

| Logical ID      | Title                                                       | Description                                                                            | Status | Defect ID |
|-----------------|-------------------------------------------------------------|----------------------------------------------------------------------------------------|--------|-----------|
| Cat9KJS_logg_01 | Setting logging<br>buffered size                            | Verify that user is able to set buffered size or not                                   | Passed |           |
| Cat9KJS_logg_02 | Configuring syslog server                                   | Verify that user is able to config syslog server or not                                | Passed |           |
| Cat9KJS_logg_03 | Enabling and<br>Disabling Time<br>Stamps on Log<br>Messages | Verify that user is able to timestamp the log messages or not                          | Passed |           |
| Cat9KJS_logg_04 | Defining the<br>Message Severity<br>Level                   | Verify that user is<br>able to define the<br>message severity or<br>not                | Passed |           |
| Cat9KJS_logg_05 | Configuratining the SNMP and general information            | Verify that user is able to config the snmp server or not                              | Passed |           |
| Cat9KJS_logg_06 | Receving snmp traps on ospf state-change                    | Verify that user is<br>getting traps<br>message when ospf<br>state changes             | Passed |           |
| Cat9KJS_logg_07 | Receving snmp traps<br>on REP changes                       | Verify that user is<br>getting traps<br>message when REP<br>changes                    | Passed |           |
| Cat9KJS_logg_08 | Receving snmp traps<br>on device envmon<br>changes          | Verify that user is<br>getting traps<br>message when<br>envirment of device<br>changes | Passed |           |
| Cat9KJS_logg_09 | Receving snmp traps<br>on PIM changes or<br>error           | Verify that user is<br>getting traps<br>message when PIM<br>changes                    | Passed |           |
| Cat9KJS_logg_10 | Receving snmp traps for all transceiver                     | Verify that user is<br>getting traps<br>message for all<br>transceiver or not          | Passed |           |

| Cat9KJS_logg_11 | Getting syslog after login auth failed                                                           | Verify that user is getting syslog after login auth failed                                   | Passed |            |
|-----------------|--------------------------------------------------------------------------------------------------|----------------------------------------------------------------------------------------------|--------|------------|
| Cat9KJS_logg_12 | Getting syslog after login auth passed                                                           | Verify that user is<br>getting syslog after<br>login auth passed                             | Passed |            |
| Cat9KJS_logg_13 | Stores log messages<br>in a file in flash<br>memory on a<br>standalone switch or<br>stack switch | Verify that user<br>logged the message<br>in a file of flash<br>memory or not                | Failed | CSCvo45468 |
| Cat9KJS_logg_14 | Synchronizing Log<br>Messages                                                                    | Verify that user is<br>able to sysne the log<br>messages or not                              | Passed |            |
| Cat9KJS_logg_15 | Disabling Message<br>Logging                                                                     | Verify that user is<br>able to disable<br>message logging or<br>not                          | Passed |            |
| Cat9KJS_logg_16 | Getting Console<br>output from USB<br>console Port                                               | Verify that USB<br>Console port is<br>populating the<br>switch console logs<br>or not        | Passed |            |
| Cat9KJS_logg_17 | Validate the Console<br>output from RJ45<br>console Port                                         | Verify the RJ45<br>Console port is<br>working once its<br>connected to Cat9k<br>Console port | Passed |            |

#### QoS

| Logical ID     | Title                                        | Description                                                             | Status | Defect ID |
|----------------|----------------------------------------------|-------------------------------------------------------------------------|--------|-----------|
| Cat9KJS_QOS_01 | Configuring<br>Auto-QoS                      | Verify that user is able to enable auto qos or not                      | Passed |           |
| Cat9KJS_QOS_02 | Creating traffice class                      | Verify that user create traffice class and classify the traffice or not | Passed |           |
| Cat9KJS_QOS_03 | Configuring the bandwidth for the policy map | Verify that user is able to define the bandwith in policy map or not    | Passed |           |

| Cat9KJS_QOS_04 | Droping a packet<br>which speed crossed<br>the configured speed<br>in policy map | Checking that packet dropping after data rate crossed the rate as configured in policy map | Passed |
|----------------|----------------------------------------------------------------------------------|--------------------------------------------------------------------------------------------|--------|
| Cat9KJS_QOS_05 | Setting CoS and sending it                                                       | Verify that user is able to set CoS or not                                                 | Passed |
| Cat9KJS_QOS_06 | Setting DSCP value and sending it                                                | Verify that user is able to set DSCP or not                                                | Passed |
| Cat9KJS_QOS_07 | Assigning strict scheduling priority for the class                               | Verify that user able to set priority for class or not                                     | Passed |
| Cat9KJS_QOS_08 | Setting priority level-1                                                         | Verify that user is able to set priority level-1 or not                                    | Passed |
| Cat9KJS_QOS_09 | Setting priority level-2                                                         | Verify that user is able to set priority level-2 or not                                    | Passed |
| Cat9KJS_QOS_10 | Configuring Queue<br>Buffers                                                     | Verify the user is able to config queue buffers or not                                     | Passed |
| Cat9KJS_QOS_11 | Configuring Queue<br>Limits                                                      | Verify the user is able to config queue limit or not                                       | Passed |
| Cat9KJS_QOS_12 | Configuring Shaping                                                              | Verify the user is able shape the traffice or not                                          | Passed |
| Cat9KJS_QOS_13 | Monitoring QoS                                                                   | Verify that user is able to monitor the QoS or not                                         | Passed |

#### SSH

| Logical ID     | Title                                                    | Description                                                                | Status | Defect ID |
|----------------|----------------------------------------------------------|----------------------------------------------------------------------------|--------|-----------|
| Cat9KJS_SSH_01 | SSH: Creating an<br>Access class list in<br>CAT9K device | To Verify if the access class list has been created in CAT9K device or not | Passed |           |

| Cat9KJS_SSH_02 | SSH: Creating<br>loopback interface<br>in CAT9K device                          | To Verify if the loopback interface creation in CAT9K device or not                    | Passed |  |
|----------------|---------------------------------------------------------------------------------|----------------------------------------------------------------------------------------|--------|--|
| Cat9KJS_SSH_03 | SSH: Set SSH<br>protocol Version in<br>CAT9K device                             | To Verify if version<br>to support SSH<br>protocol is set in<br>CAT9K device or<br>not | Passed |  |
| Cat9KJS_SSH_04 | SSH: Set IP SSH<br>DSCP value for<br>CAT9K device                               | To Verify if IP SSH<br>DSCP value for<br>CAT9K device is set<br>correctly for or not   | Passed |  |
| Cat9KJS_SSH_05 | SSH: Verifying the establishment of SSH connection from Windows 7 workstation.  | To Verify the establishment of SSH connection from Windows 7 workstation.              | Passed |  |
| Cat9KJS_SSH_06 | SSH: Verifying the establishment of SSH connection from Windows 10 workstation. | To Verify the establishment of SSH connection from Windows 10 workstation.             | Passed |  |
| Cat9KJS_SSH_07 | SSH: Verifying the establishment of SSH connection from Mac OS workstation.     | To Verify the establishment of SSH connection from Mac OS workstation.                 | Passed |  |
| Cat9KJS_SSH_08 | SSH:Verifying the establishment of SSH connection from Linux OS.                | To Verify the establishment of SSH connection from Linux OS.                           | Passed |  |

#### Generic

| Logical ID         | Title                                                                                                | Description                                                                            | Status | Defect ID |
|--------------------|----------------------------------------------------------------------------------------------------|----------------------------------------------------------------------------------------|--------|-----------|
| Cat9KJS_Generic_01 | Generic/Other:<br>Copying the Startup<br>configuration settings<br>from a switch to a<br>TFTP server | Verifying if the<br>Startup<br>configuration is<br>copied to the TFTP<br>server or not | Passed |           |

| Cat9KJS_Generic_02  Cat9KJS_Generic_03 | Copying the<br>Startup-configuration<br>settings from a TFTP<br>server onto a new<br>switch                | To verify if the startup configuration setting from the TFTP Server to Device is copied successfully or not Verifying if the Running configuration is | Passed |  |
|----------------------------------------|----------------------------------------------------------------------------------------------------|----------------------------------------------------------------------------------------------------|--------|--|
|                                        | from a switch to a TFTP server                                                                             | copied to the TFTP server or not                                                                                                    |        |  |
| Cat9KJS_Generic_04                     | Generic/Other:<br>Copying the Running<br>configuration settings<br>from a TFTP server<br>onto a new switch | To verify if the running configuration setting from the TFTP Server to Device is copied successfully or not                                           | Passed |  |
| Cat9KJS_Generic_05                     | Generic/Other:<br>Changing the<br>Hostname of the<br>CAT9K device.                                         | To verify the Hostname change of the CAT9K device.                                                                                                    | Passed |  |
| Cat9KJS_Generic_06                     | Generic/Other: Verify<br>the Password<br>encryption for a user<br>in CAT9K stack.                          | To encrypt the password of a user and verifying it by logging in with the encrypted credential.                                                       | Passed |  |
| Cat9KJS_Generic_07                     | Generic/Other:<br>Configure the NTP<br>server in CAT9K<br>stack.                                           | To configure the CAT9K stack with the NTP server                                                                                                    | Passed |  |
| Cat9KJS_Generic_08                     | Generic/Other: Verify<br>the NTP server<br>configuration in<br>CAT9K stack.                                | To verify if the<br>CAT9K stack is<br>configured with<br>correct NTP server<br>or not                                                                 | Passed |  |
| Cat9KJS_Generic_09                     | Generic/Other: Write<br>the running<br>configuration to the<br>local memory of<br>CAT9K device.            | To verify if the running configuration is saved to the local memory of CAT9K device using the write command or not                                    | Passed |  |

| Cat9KJS_Generic_10 | Generic/Other:<br>Write/Copy the<br>running configuration<br>of CAT9K device on<br>the FTP Server.  | To verify if the running configuration of CAT9K device is saved to the FTP Server using the write command or not  | Passed |  |
|--------------------|----------------------------------------------------------------------------------------------------|----------------------------------------------------------------------------------------------------|--------|--|
| Cat9KJS_Generic_11 | Generic/Other:<br>Write/Copy the<br>running configuration<br>of CAT9K device on<br>the TFTP Server. | To verify if the running configuration of CAT9K device is saved to the TFTP Server using the write command or not | Passed |  |
| Cat9KJS_Generic_12 | Generic/Other: Verify<br>the version of the<br>Boot loader image                                    | To check the boot<br>loader version is<br>displayed correctly<br>or not                                           | Passed |  |
| Cat9KJS_Generic_13 | Generic/Other:<br>Checking the contents<br>of the Address<br>Resolution Protocol<br>(ARP) table     | To verify the contents of the Address Resolution Protocol (ARP) table in CAT9K switch or not                      | Passed |  |
| Cat9KJS_Generic_14 | Generic/Other: Delete<br>the files from the<br>specified file system<br>from CAT9K stack.           | To Verify if the file is deleted successfully from the CAT9K device or not                                        | Passed |  |
| Cat9KJS_Generic_15 | Generic/Other: Create<br>a Directory in CAT9K<br>device                                             | To verify if the creation of a directory is successful in CAT9K device or not                                     | Passed |  |
| Cat9KJS_Generic_16 | Generic/Other:<br>Rename a file in<br>CAT9K device.                                                 | To Verify if the file<br>is renamed is<br>successful in<br>CAT9K device or<br>not                                 | Passed |  |
| Cat9KJS_Generic_17 | Generic/Other:<br>Verifying the Version<br>of the CAT9K device.                                     | To verify the<br>Version of the<br>CAT9K device                                                                   | Passed |  |

| Cat9KJS_Generic_18 | Generic/Other:<br>Verifying the VLAN<br>details of the CAT9K<br>device.           | To verify the VLAN details like VLAN ID, Type and interface details of the CAT9K device or not                                  | Passed |  |
|--------------------|-----------------------------------------------------------------------------------|----------------------------------------------------------------------------------------------------|--------|--|
| Cat9KJS_Generic_19 | Generic/Other:<br>Verifying the Flash<br>memory details of the<br>CAT9K device.   | Verifying the flash<br>memory detail of<br>the CAT9K device                                                                     | Passed |  |
| Cat9KJS_Generic_20 | Generic/Other:<br>Verifying the IP SSH<br>details of the CAT9K<br>device.         | To verify the IP<br>SSH detail like<br>version and<br>authentication<br>timeout of the<br>CAT9K device.                         | Passed |  |
| Cat9KJS_Generic_21 | Generic/Other:<br>Verifying the License<br>details of the CAT9K<br>device.        | To verify the<br>License detail w.r.t<br>features of the<br>CAT9K device                                                        | Passed |  |
| Cat9KJS_Generic_22 | Generic/Other:<br>Verifying the Startup<br>configuration of the<br>CAT9K device.  | To verify the<br>Startup<br>configuration details<br>like interfaces,<br>passwords and stack<br>details of the<br>CAT9K device. | Passed |  |
| Cat9KJS_Generic_23 | Generic/Other:<br>Verifying the System<br>Clock of CAT9K<br>device.               | To verify the time set in CAT9K device is correct or not                                                                        | Passed |  |
| Cat9KJS_Generic_24 | Generic/Other:<br>Verifying the System<br>MTU of CAT9K<br>device.                 | To verify the<br>System MTU of<br>CAT9K device                                                                                  | Passed |  |
| Cat9KJS_Generic_25 | Generic/Other:<br>Checking the<br>available memory<br>summary of CAT9K<br>device. | To verify the total<br>available memory<br>summary of CAT9K<br>device.                                                          | Passed |  |
| Cat9KJS_Generic_26 | Generic/Other: Verify<br>the Boot attributes of<br>CAT9K device.                  | To verify the Boot attributes like mode, boot variables of CAT9K device.                                                        | Passed |  |

| Cat9KJS_Generic_27 | Generic/Other: Verify<br>the Power inline of<br>the interfaces in<br>CAT9K stack.                         | To verify the Power inline of the all the CAT9K devices in the stack                                          | Passed |  |
|--------------------|----------------------------------------------------------------------------------------------------|----------------------------------------------------------------------------------------------------|--------|--|
| Cat9KJS_Generic_28 | Generic/Other: Verify<br>the summary of the<br>interfaces in CAT9K<br>device.                             | To verify the summary of the interfaces in CAT9K device                                                       | Passed |  |
| Cat9KJS_Generic_29 | Generic/Other: Verify<br>the status and<br>description of the<br>Interfaces in CAT9K<br>stack.            | To verify the status<br>and protocol<br>description of the<br>Interfaces in<br>CAT9K stack                    | Passed |  |
| Cat9KJS_Generic_30 | Generic/Other: Verify<br>the Switch-port<br>Information of the<br>Interfaces in CAT9K<br>stack.           | To verify the Switch-port Information like Administrative mode, Trunk VLANs of the Interfaces in CAT9K stack. | Passed |  |
| Cat9KJS_Generic_31 | Generic/Other: Verify<br>the summary of the<br>trunk interfaces for a<br>single module in<br>CAT9K stack. | To verify the summary of the trunk interfaces for a single module in CAT9K stack.                             | Passed |  |
| Cat9KJS_Generic_32 | Generic/Other: Verify<br>the software<br>installation summary<br>CAT9K stack.                             | To verify the software installation summary CAT9K stack.                                                      | Passed |  |
| Cat9KJS_Generic_33 | Generic/Other:Validate<br>the Cross stack MEC<br>(Failover and<br>Recovery)                               | To validate the<br>Cross stack MEC<br>(Failover and<br>Recovery) scenario<br>in CAT9K switches.               | Passed |  |

#### **IP Multicast**

| Logical ID      | Title                                                                     | Description | Status | Defect ID |
|-----------------|---------------------------------------------------------------------------|-------------|--------|-----------|
| Cat9KJS_mult_01 | Verifying user is<br>able perform Basic<br>IP Multicast Routing<br>or not | e e         | Passed |           |

| Cat9KJS_mult_02 | Configuring the PIM sparse mode on SVI                                                         | Verify that user is<br>able to enable PIM<br>sparse mode on SVI<br>or not                                        | Passed |  |
|-----------------|------------------------------------------------------------------------------------------------|----------------------------------------------------------------------------------------------------|--------|--|
| Cat9KJS_mult_03 | Configuring the PIM sparse mode on loopback interface                                          | Verify that user is<br>able to enable PIM<br>sparse mode on<br>loopback interface                                | Passed |  |
| Cat9KJS_mult_04 | Configuring and verifying the IP Multicast Forwarding                                          | Verify that user is<br>able to config basic<br>ip multicast<br>forwarding or not                                 | Passed |  |
| Cat9KJS_mult_05 | Verify that user is<br>able to perform<br>mutlticast routing<br>with static Multicast<br>Route | Verify that user is<br>able to config static<br>multicast route or<br>not                                        | Passed |  |
| Cat9KJS_mult_06 | Defining the ip multicast boundry                                                              | Verify that user is able to define the ip multicast boundry or not                                               | Passed |  |
| Cat9KJS_mult_07 | Configuring and verifying the Device as a member of a multicast Group                          | Verify that user is<br>able add a device in<br>multicast group or<br>not                                         | Passed |  |
| Cat9KJS_mult_08 | Controlling Access<br>to IP Multicast<br>Group via IGMP<br>profile                             | Verify that user is<br>able to controll to<br>multicast group via<br>IGMP profile or not                         | Passed |  |
| Cat9KJS_mult_09 | Changing the IGMP version                                                                      | Verify that user is able to change the IGMP version or not                                                       | Passed |  |
| Cat9KJS_mult_10 | Enabling or<br>disabling IGMP<br>Snooping on a<br>VLAN Interface                               | Verify that user is<br>able to enable or<br>disabling igmp<br>snooping on<br>particular vlan<br>interface or not | Passed |  |
| Cat9KJS_mult_11 | Configuring the PIM stub interface                                                             | Verify that user is able to enable PIM stub interface or not                                                     | Passed |  |
| Cat9KJS_mult_12 | Setting the auto RP on a network                                                               | Verify that user is able to set auto RP in a network or not                                                      | Passed |  |

| Cat9KJS_mult_13 | Configuring and verify the PIMv2 BSR                                    | Verify that user is<br>able to config<br>PIMv2 BSR or not              | Passed |  |
|-----------------|-------------------------------------------------------------------------|------------------------------------------------------------------------|--------|--|
| Cat9KJS_mult_14 | Checking that igmp<br>member leaving the<br>igmp group after<br>timeout | Verify that user is<br>able to configure<br>IGMP leave timer or<br>not | Passed |  |
| Cat9KJS_mult_15 | Manually Assigning<br>an RP to Multicast<br>Groups                      | Verify that user is<br>able to an RP to<br>multicast group or<br>not   | Passed |  |

## **Keep Alive**

| Logical ID            | Title                                                                                           | Description                                                                                                    | Status | Defect ID |
|-----------------------|-------------------------------------------------------------------------------------------------|----------------------------------------------------------------------------------------------------|--------|-----------|
| CAT9KJS_Keep_alive_01 | Alive: Configuring<br>the Keep-alive time<br>on Ethernet<br>interface                           | To verify whether is it possible to configure the Keep-alive on Ethernet interface or not                                                | Passed |           |
| CAT9KJS_Keep_alive_02 | Alive: Configuring<br>with different<br>protocol<br>Keep-alives<br>between Router<br>interfaces | To verify between<br>two interfaces it is<br>possible configure<br>the Keep-alive with<br>different protocols                            | Passed |           |
| CAT9KJS_Keep_alive_03 | Alive: Verifying<br>the PING between<br>different clients                                       | To verify whether<br>PING successfully<br>or not between<br>different clients                                                            | Passed |           |
| CAT9KJS_Keep_alive_04 | Alive: Tunnel interface Keep-alive configuration                                                | To verify whether<br>Tunnel interface is<br>configuring with<br>Keep-alive or not                                                        | Passed |           |
| CAT9KJS_Keep_alive_05 | Alive:Ensure<br>KeepAlive packets<br>detects the loop                                           | To verify whether<br>the keepalive<br>packets could<br>detect the loop and<br>put related interface<br>into errdisable<br>status or not. | Passed |           |

## Longevity

| Logical ID      | Title                                                                                                    | Description                                                     | Status | Defect ID |
|-----------------|----------------------------------------------------------------------------------------------------|-----------------------------------------------------------------|--------|-----------|
| Cat9KJS_long_01 | Validating the consistent Ping Interval Time & TTL with any variations between the cat9k,and other network devices for 3-4 days           | Verify network<br>device is pinging for<br>3-4 days from cat 9k | Passed |           |
| Cat9KJS_long_02 | Validating the consistent Ping Interval Time & TTL with any variations between the cat9k,and windows client for 3-4 days                  | Verify windows<br>client is pinging for<br>3-4 days from cat 9k | Passed |           |
| Cat9KJS_long_03 | Validating the consistent Ping Interval Time & TTL with any variations between the cat9k,and macbook client for 3-4 days                  | Verify macbook<br>client is pinging for<br>3-4 days from cat 9k | Passed |           |
| Cat9KJS_long_04 | Performing the recursive Traceroute between network devices and cat 9k consecutively                                                      | Verify that network<br>is traceing for 3-4<br>days from cat 9k  | Passed |           |
| Cat9KJS_long_05 | Performing the recursive Traceroute between wired windows client and cat 9k consecutively to ensure it works uninterruptedly for 48 hours | Verify that windows client is traceing for 3-4 days form cat 9k | Passed |           |

| Cat9KJS_long_06 | Performing the recursive Traceroute between macbook and cat 9k consecutively to ensure it works uninterruptedly for 48 hours | Verify that macbook<br>client traceing for<br>3-4 days from cat 9k                                                            | Passed |  |
|-----------------|----------------------------------------------------------------------------------------------------|----------------------------------------------------------------------------------------------------|--------|--|
| Cat9KJS_long_07 | Monitroing the net<br>state of port via<br>which windows<br>client connected for<br>3-4 days                                 | Verify that net state<br>of port is when<br>connect with<br>windows client for<br>4-5 days or not                             | Passed |  |
| Cat9KJS_long_08 | Monitroing the net<br>state of port via<br>which macbook<br>client connected                                                 | Verify that net state<br>of port is when<br>connect with<br>macbook for 4-5<br>days or not                                    | Passed |  |
| Cat9KJS_long_09 | Checking the devices are pingable from cat 9k when network device or connected port down for 3-4 days                        | Verify that user is<br>able to ping the<br>network device from<br>cat 9k when network<br>devices or connected<br>port is down | Passed |  |
| Cat9KJS_long_10 | Checking the devices are pingable from cat 9k when windows client or connected port down for 3-4 days                        | Verify that user is<br>able to ping the<br>windows client from<br>cat 9k when client<br>device or connected<br>port is down   | Passed |  |
| Cat9KJS_long_11 | Checking the devices are pingable from cat 9k when macbook or connected port down down for 3-4 days                          | Verify that user is<br>able to ping the<br>network device from<br>cat 9k when<br>macbook or<br>connected port is<br>down      | Passed |  |

#### **Test Traffic**

| Logical ID      | Title | Description                                                       | Status | Defect ID |
|-----------------|-------|-------------------------------------------------------------------|--------|-----------|
| CAT9KJS_Traf_01 |       | To verify whether VOIP traffic is transfering successfully or not | Passed |           |

| CAT9KJS_Traf_02 | Traffic: Checking<br>the SIP traffic flow<br>in Cat 9k via<br>Wireshark    | To verify whether<br>Session indication<br>protocol<br>establishing the<br>session or not      | Passed |  |
|-----------------|----------------------------------------------------------------------------|------------------------------------------------------------------------------------------------|--------|--|
| CAT9KJS_Traf_03 | Traffic: Checking<br>the SSH traffic<br>flow in Cat 9k via<br>Wireshark    | To verify whether<br>SSH traffic is<br>generating or not                                       | Passed |  |
| CAT9KJS_Traf_04 | Traffic: Checking<br>the Telnet traffic<br>flow in Cat 9k via<br>Wireshark | To verify whether<br>Telnet traffic is<br>generating or not                                    | Passed |  |
| CAT9KJS_Traf_05 | Traffic: Checking<br>the FTP traffic flow<br>in Cat 9k via<br>Wireshark    | To verify whether file transfering successfully to the FTP server or not                       | Passed |  |
| CAT9KJS_Traf_06 | Traffic: Checking<br>the TFTP traffic<br>flow in Cat 9k via<br>Wireshark   | To verify whether<br>File transfering<br>successfully to<br>device by using the<br>TFTP server | Passed |  |
| CAT9KJS_Traf_07 | Traffic: Checking<br>the HTTP traffic<br>flow in Cat 9k via<br>Wireshark   | To verify whether<br>HTTP taffic is<br>transfering or not                                      | Passed |  |
| CAT9KJS_Traf_08 | Traffic: Checking<br>the HTTPS traffic<br>flow in Cat 9k via<br>Wireshark  | To verify whether<br>HTTPs taffic is<br>transfering or not                                     | Passed |  |
| CAT9KJS_Traf_09 | Traffic: Checking<br>the RDP traffic<br>flow in Cat 9k via<br>Wireshark    | To verify whether<br>RDP transfering<br>successfully or not                                    | Passed |  |
| CAT9KJS_Traf_10 | Traffic: Checking<br>the TCP traffic<br>flow in Cat 9k via<br>Wireshark    | To verify whether TCP packets are transfering or not                                           | Passed |  |
| CAT9KJS_Traf_11 | Traffic: Checking<br>the UDP traffic<br>flow in Cat 9k via<br>Wireshark    | To verify whether UDP packets are transfering or not                                           | Passed |  |

# Memory Leak (Test performed on Catalyst 9200L, 9300, 9400 & 9500)

| Logical ID        | Title                                                                                                    | Description                                                                                                    | Status | Defect ID  |
|-------------------|----------------------------------------------------------------------------------------------------|----------------------------------------------------------------------------------------------------|--------|------------|
| Cat9KJS_memory_01 | Check the traffic in<br>OSPF topology for<br>ping,ftp and http<br>flows using Ixia as<br>the endpoint                                               | To validate the traffic of OSPF toplogy with ping,ftp,http using Ixia as the endpoint and check the traffic flow for 5 to 6 hours  | Passed |            |
| Cat9KJS_memory_02 | Monitoring the<br>Process_mgr,Iman,<br>fman, periodic.sh<br>process in OSPF<br>topology for<br>checking the<br>memory size for<br>every 24 hours.   | To monitor the Process_mgr ,Iman, fman,periodic.sh process in OSPF topology to check the memory size for every 24 hours .          | Failed | CSCvo81191 |
| Cat9KJS_memory_03 | Check the traffic of<br>EIGRP topology<br>with ping,ftp and<br>http using Ixia as<br>the endpoint                                                   | To validate the traffic of EIGRP toplogy with ping,ftp,http using Ixia as the endpoint and check the traffic flow for 5 to 6 hours | Passed |            |
| Cat9KJS_memory_04 | Monitoring the<br>Process_mgr ,Iman,<br>fman,periodic.sh<br>process in EIGRP<br>topology for<br>checking the<br>memory size for<br>every 24 hours . | To monitor the Process_mgr ,Iman, fman,periodic.sh process in EIGRP topology to check the memory size for every 24 hours .         | Passed |            |
| Cat9KJS_memory_05 | Check the traffic of<br>SNMP protocol<br>with ping,ftp and<br>http using Ixia as<br>the endpoint                                                    | To validate the traffic of SNMP protocol with ping,ftp,http using Ixia as the endpoint and check the traffic flow for 5 to 6 hours | Passed |            |

| Cat9KJS_memory_06 | Monitoring the     | To monitor the      | Passed |  |
|-------------------|--------------------|---------------------|--------|--|
|                   | Process_mgr ,Iman, | Process_mgr ,Iman,  |        |  |
|                   | fman,periodic.sh   | fman,periodic.sh    |        |  |
|                   | process in SNMP    | process in EIGRP    |        |  |
|                   | protocol for       | topology to check   |        |  |
|                   | checking the       | the memory size for |        |  |
|                   | memory size for    | every 24 hours.     |        |  |
|                   | every 24 hours .   | -                   |        |  |

Memory Leak (Test performed on Catalyst 9200L, 9300, 9400 & 9500)

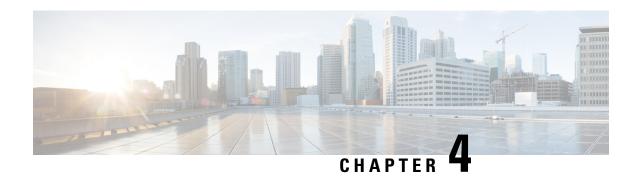

#### **Related Documentation**

• Related Documentation, on page 41

#### **Related Documentation**

Cisco Catalyst 9200 Switch Configuration Guide

 $https://www.cisco.com/c/en/us/td/docs/switches/lan/catalyst9200/software/release/16-9/configuration\_guide/b-169-9200-cg.html\\$ 

Cisco Catalyst 9300 Switch Configuration Guide

 $https://www.cisco.com/c/en/us/td/docs/switches/lan/catalyst9300/software/release/16-9/configuration\_guide/b-169-9300-cg.html\\$ 

Cisco Catalyst 9400 Switch Configuration Guide

 $https://www.cisco.com/c/en/us/td/docs/switches/lan/catalyst9400/software/release/16-9/configuration\_guide/b-169-9400-cg.html\\$ 

Cisco Catalyst 9500 Switch Configuration Guide

 $https://www.cisco.com/c/en/us/td/docs/switches/lan/catalyst9500/software/release/16-9/configuration\_guide/b-169-9500-cg.html\\$ 

**Related Documentation**